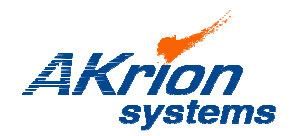

## Technical Bulletin

*Place a copy of this bulletin in the front of each Blueprints Manual. Redline drawings as needed and include a TB reference note. Reference TB implementation on site Action Item Box-chart and/or site tool history management log.*

**Number:** 105 **Date Issued:** 05/16/17 **Expiration Date:** n/a

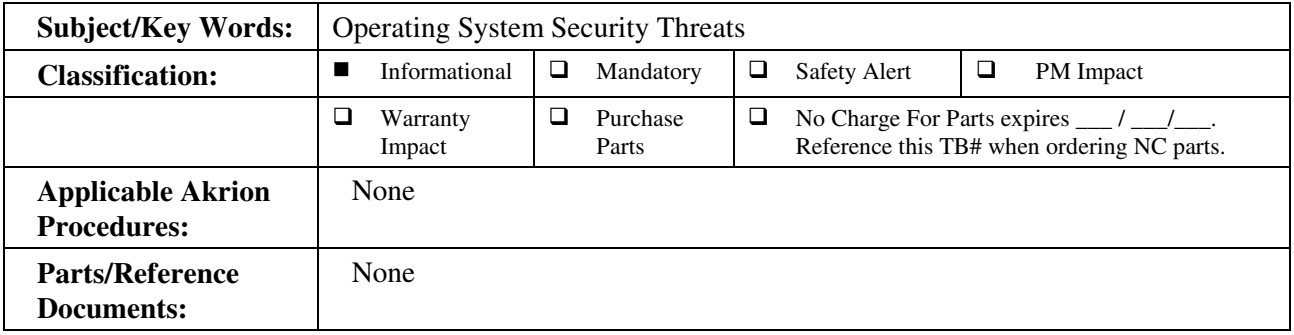

## **Issue: Tool computer operating system security vulnerability.**

**Solution:** GAMA and V3 wet station computers should be treated just like any other computer in the FAB when it comes to operating systems security updates.

> Note: On GAMA and V3 tool computers, the operating system automatic update feature must be disabled. This prevents the system from "auto updating" while the Akrion System software is running and product is in the tool – a situation that will cause problems.

To safely install operating security updates:

- Allow all product to finish processing; there must be no product in the tool.
- Backup all data files and recipes.
- Shut down the Akrion Systems software.

A qualified technician from the FAB's IT department must perform one or both items below:

- 1. Manually down load and install any operating system security updates.
- 2. Manually down load and install any antivirus program updates if there is an antivirus program on the wet station computer.

## **CAUTION: Make certain the operating system's auto-update feature is disabled prior to restarting the Akrion software!**

If you have technical questions or require more information, please contact Akrion Systems Technical Support Department via e-mail at techsupport@akrionsystems.com. Authorized service personnel can obtain copies of the latest Akrion Systems procedures and controlled documents from the Akrion Systems Document Control department at doccontrol@akrionsystems.com. Customers must direct all inquires to their local Akrion Systems field service representative. (Form QA1656F1AC)